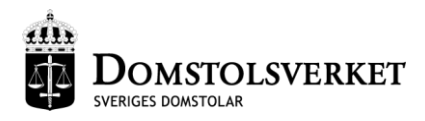

# **Secure e-mail - information to contacts**

The Swedish Courts regularly use e-mail as a compliment to traditional mail correspondence. In compliance with the Swedish Personal Data Act all electronic court communications containing sensitive information are required to be encrypted in order to ensure privacy.

The encryption method used by the courts provides a secure method of accessing and replying to e-mail. As a recipient of secure e-mail, you are not required to install additional software or encryption keys on your electronic device. However, there are some important differences which you should be aware of.

Please take a moment to read the following instruction on how to access and reply to secure e-mail communications from the court. If you have any questions regarding secure e-mail, please feel free to contact the court.

## **How does secure e-mail work?**

The purpose of secure e-mail is to ensure that a court message addressed to your e-mail account cannot be accessed by anyone other than you. This is achieved by not transmitting the actual court message over the internet as a traditional e-mail.

Instead, you will receive an e-mail notification containing a secure link to the court message. Clicking on the link provided in the e-mail notification will direct you to a secure internet site where the court message can be accessed. As a result, you will not read the message in your regular e-mail program, but rather in your standard web-browser. Since the message is never actually stored on your email account, the size of the message will not affect the storage space in your mailbox.

#### **Messages can be sent in two different ways**

 **Without a PIN code:** You will receive an e-mail notification containing a link. When you click on the link, a secure connection between your device and the secure e-mail server will be established in your web-browser. You will then be given access to the message from the court.

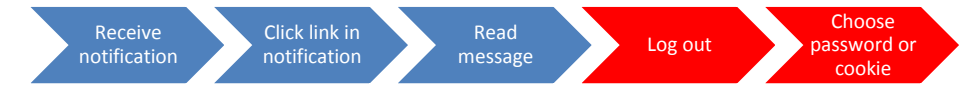

 **With a PIN code:** Certain messages can only be accessed with a PIN code. The PIN code will be transmitted as a text message to your mobile telephone the instant you click on the link given in the e-mail notification. To access the message you must enter the PIN code.

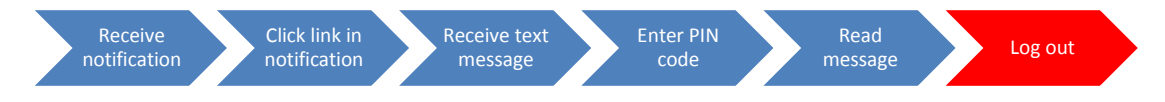

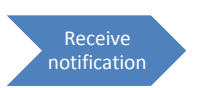

Click link in notification

Read message

# **Receiving an e-mail**

## **The notification**

An e-mail notification message similar to the example below will be sent to your mailbox.

When the blue "Open message" link is clicked, a secure connection will be established between your device and the server on which the court message is stored.

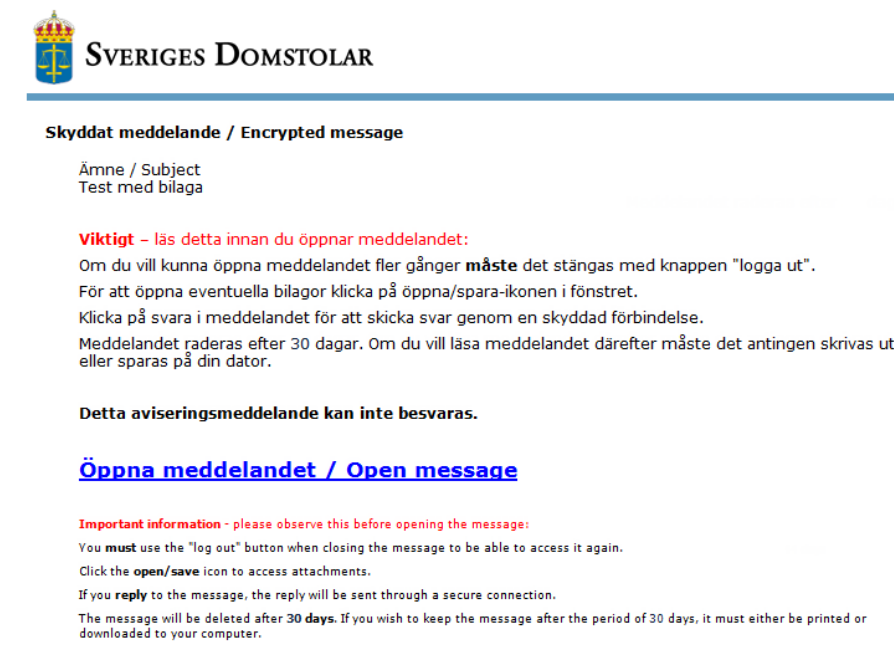

This notification cannot be replied to.

### **Reading the message**

After the blue "Open message" link in the e-mail notification is clicked, the screen below will open in your standard web-browser.

The red border shows where the attached files can be found. The attachments are opened by clicking the icon.

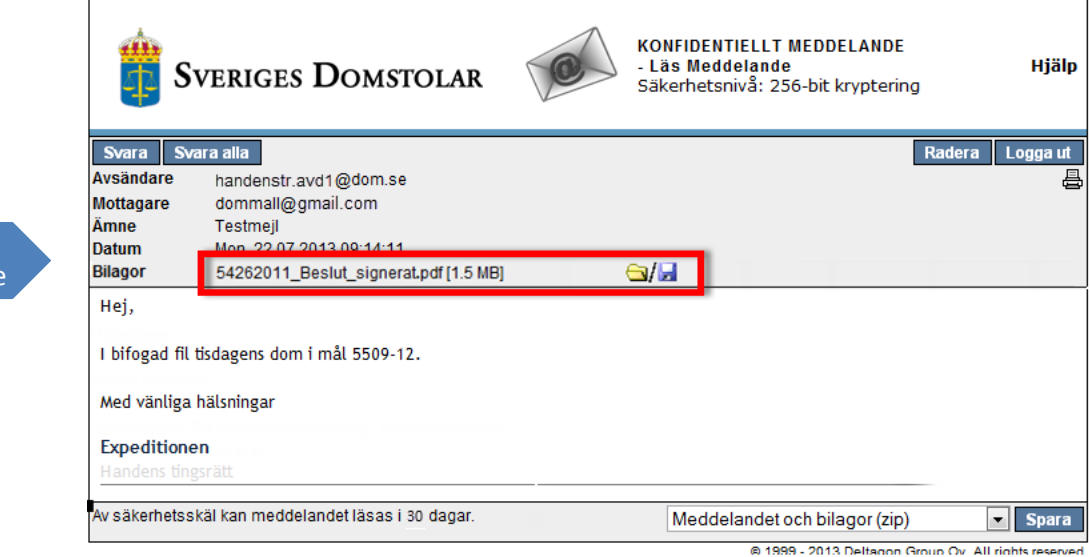

### **How to open a message with a PIN code**

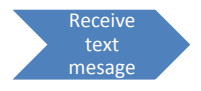

Log out

After the blue "Open message" link in the e-mail notification is clicked, the screen below will open in your web-browser. At this time, a PIN code will be sent as a text message to your mobile phone. To access the court message you must enter the PIN code.

If you have not received a PIN code within a few moments, please verify that the given telephone number is correct and press the button "Beställ PIN kod" to order it again. If you still do not receive a text message containing a PIN code and the given telephone number is correct, please contact the court for assistance.

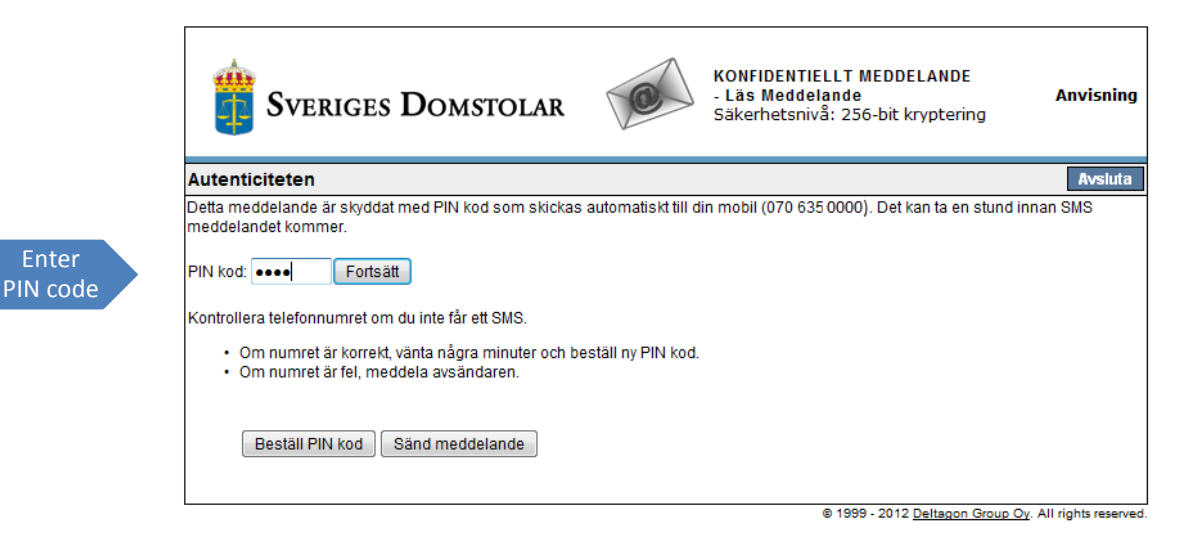

## **Logging out**

Once you have accessed a message sent without a PIN code you **must** log out to be able to reopen the message, see the picture below. If you close the browser window instead of logging out the message cannot be reopened.

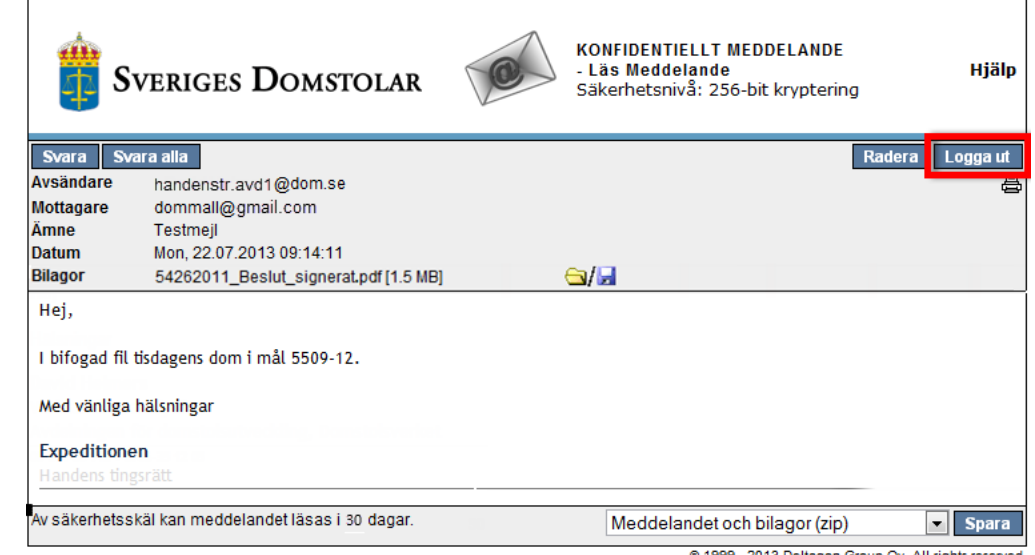

When you have clicked the log out button you must choose between storing a cookie or creating a password to reopen the message, **see the picture on next page**.

If the message was sent with a PIN code it can be reopened with the same PIN code after logging out. If you have erased the PIN code from your mobile telephone you can have it sent to you again by clicking the button "Beställ PINkod"

### **Choose how to reopen the message**

When clicking on "Logga ut" you will be taken to the screen below. In this screen you must choose between creating a password and storing a cookie.

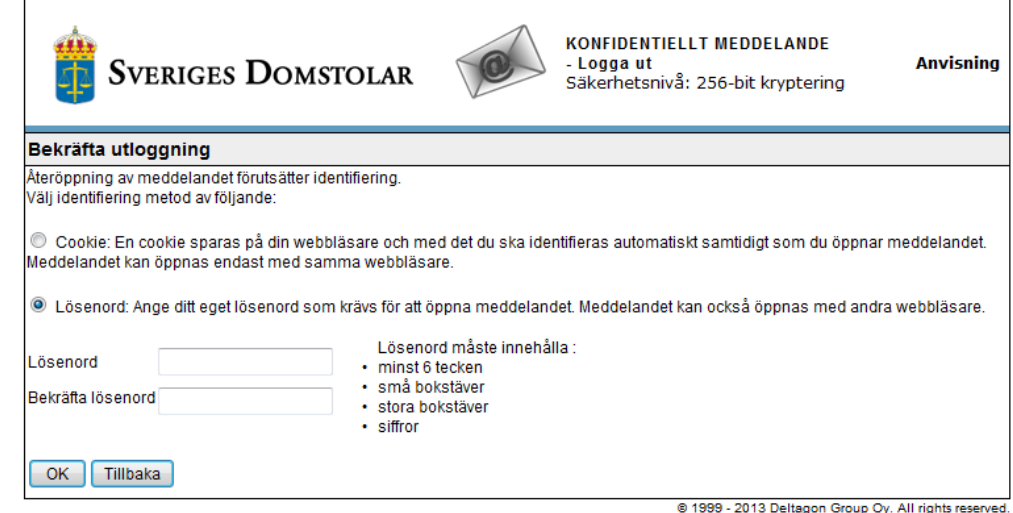

- Storing a cookie If this method is chosen the message can only be reopened with the **same device, using the same web-browser** as the first time the message was opened.
- Creating a password Choosing the password method allows you to create a password that can be used for all subsequent messages sent from the court. Please be aware that it is wise to change the password at regular intervals.

If the message was sent with a PIN code, it can be reopened using the same code.

### **Reopening a message**

**Choose** password or cookie

> When clicking the link in the notification message to reopen a message, the screen below will be shown in your browser if you have chosen a password.

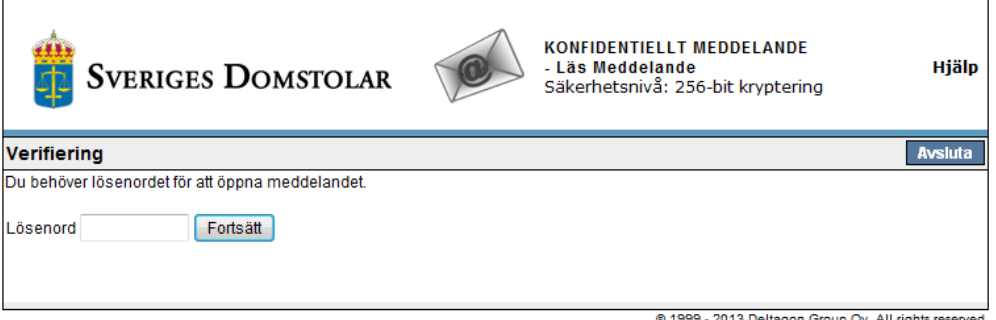

If you have stored a cookie, the message will open immediately when clicking the link in the notification – provided you are using the same device and webbrowser.

## **Replying securely**

Click the button in the red frame to send a reply to the court. Your reply will be sent through the same secure channel as the original message.

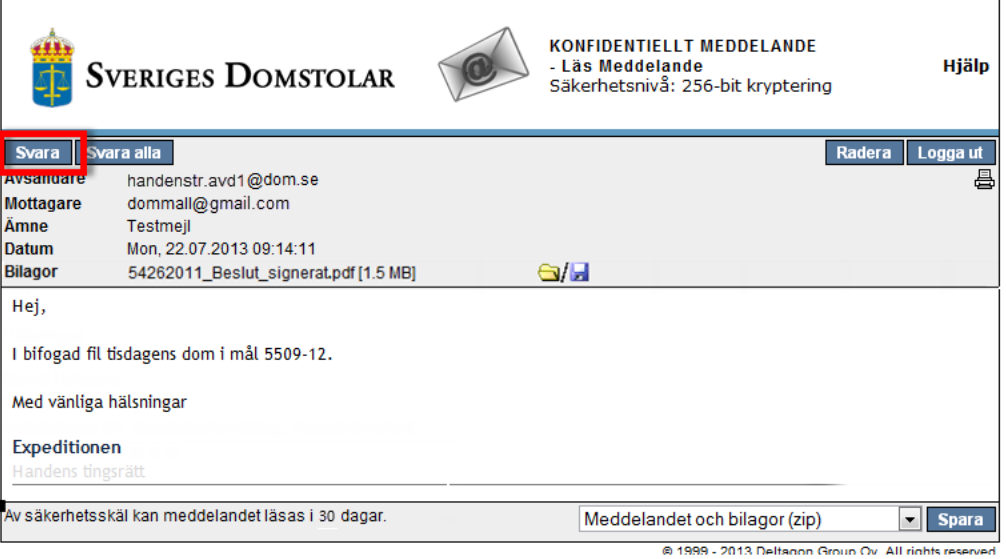

### **Saving a message**

Messages are only stored on the secure e-mail server for 30 days. If you wish to save a message for a longer period of time you may do this by using the menu in the lower right hand corner.

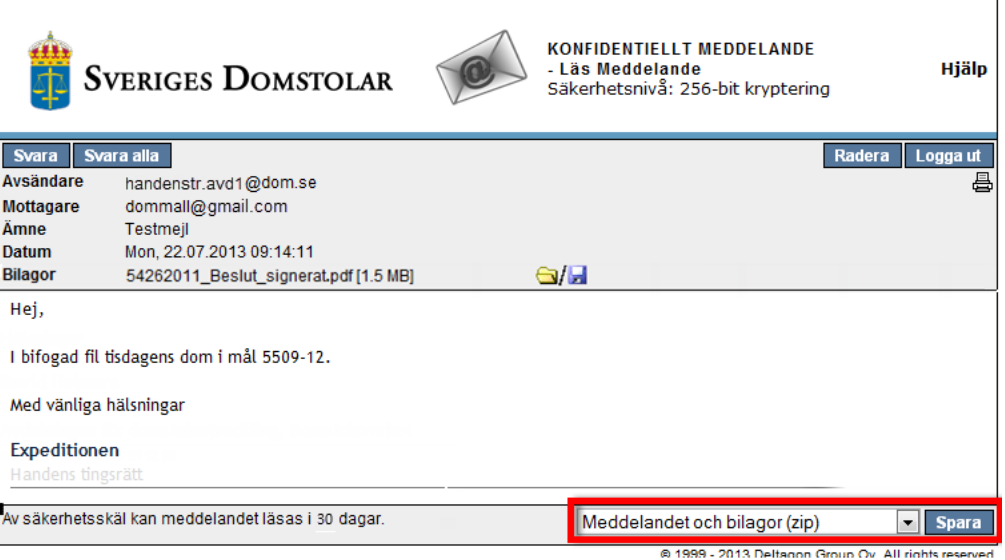

- Meddelandet och bilagor (zip) Saves the message and the attachments in a zip file.
- Meddelandet i textform (txt) Saves the message, without any attachments, in txt-format.
- **Meddelandet i html form** Saves the message, without any attachments, in html-format.
- Meddelandet och bilagor som krypterad zip Identical with the first alternative, but you must choose a password to open the zip-file.

### **Please observe**

#### **Log out to be able to reopen the message**

You must log out and choose a password or store a cookie in your browser to be able to reopen a message sent without a PIN code.

With a password the message can be reopened from any device. The same password can be used for several court messages; however, it is advisable to change your password regularly.

With a cookie the message can only be opened from the **same device using the same browser**.

#### **Messages with a PIN code**

Messages sent with a PIN code can be reopened using the same code. If you have lost the code, it can be ordered again from the log in page. If you receive many messages with a PIN code it can be more convenient to store the messages on your device when you open them the first time.

#### **Mailboxes used by several persons**

If several persons have access to a mailbox, e.g. a lawyer and a secretary, a common password can be used.

The person accessing the message the first time enters the common password when logging out. This way the second person can easily open the message too.

When using a common password it is advisable to exchange it regularly.

#### **Storage time**

Messages are stored on the server for **30 days.** If you wish to keep a message longer than 30 days you must save it on your device.

#### **Forwarding messages**

The best way to forward a message sent by secure e-mail is to first save it on your device, and then attaching the saved file to a new message.

#### **Replying**

If you reply to a message sent by secure e-mail, the reply will be sent to the court through the same secure channel.

#### **Limitations in the Android stock browser**

With the Android stock browser, used in telephones and tablets, you cannot open attached files. However the e-mail itself can be read using this browser.

If you are using the Android stock browser you will be given a warning that gives you the opportunity to cancel the opening and to open the message using another browser/device. If you have another browser installed on your device, e.g. Chrome, attachments can be opened from your telephone or tablet.

#### **Attached files**

Attached files will not affect the storage space in your mailbox.